# XLActuary® 1.3

**Release Notes** 

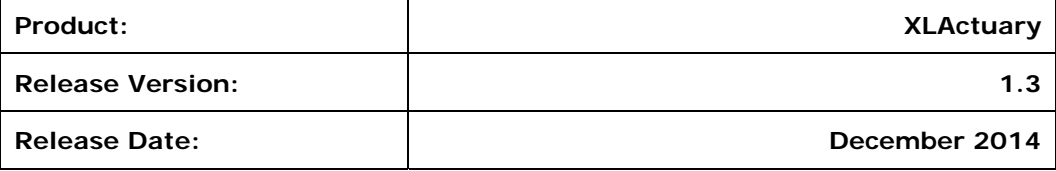

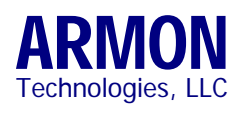

http://www.armontech.com/

Copyright © 2014 ARMON Technologies, LLC. All rights reserved.

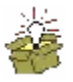

## **Contents**

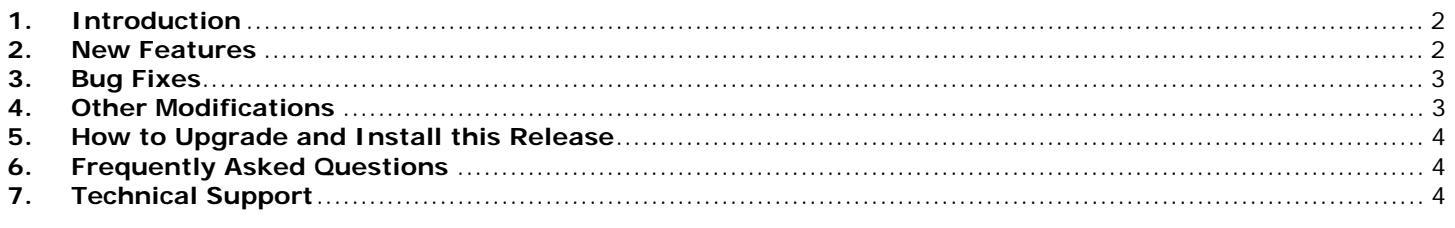

# **1. Introduction**

Version 1.3 is an upgrade release with some significant changes. Users of previous releases should upgrade to this version.

# **2. New Features**

This release contains the following new features:

- a. The actuarial functions can now be used with projected mortality tables determined on a static, generational or 2-dimensional basis. *See the Help facility for more details.*
- b. Scale tables, including the MP-2014 Mortality Improvement Scale tables, have been added to the set of builtin tables.
- c. The toolbar routines for composing functions (i.e. pasting calculations into worksheets) have been modified to allow a user to specify projected mortality tables (in addition to standard and custom mortality tables).
- d. A new function has been added that returns the mortality rate for a mortality table at a given age.

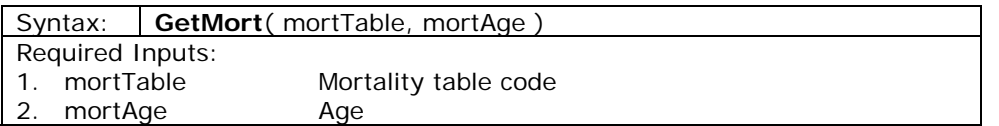

e. A new function has been added that returns the scale rate for a mortality table at a given age.

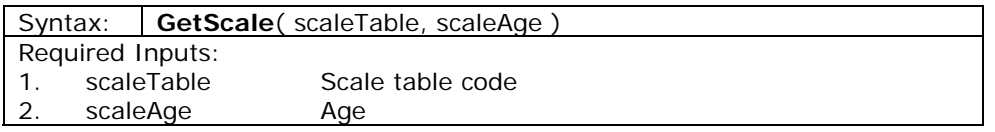

f. A new function has been added that returns the 2-dimensional scale rate for a mortality table at a given age and year.

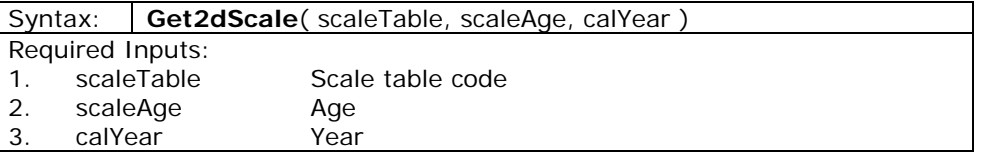

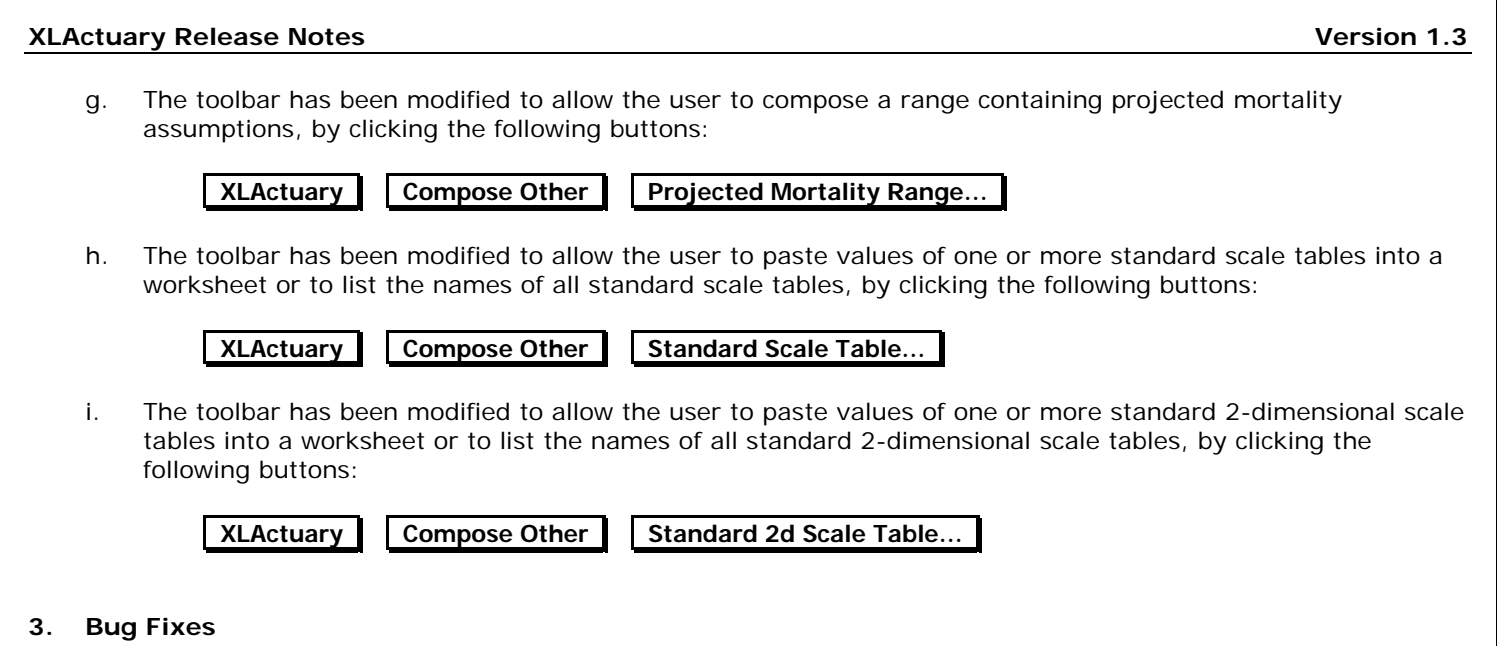

The following table lists items that were fixed in this release. The column labeled "Version 1.2a" describes how the prior version handled the particular item.

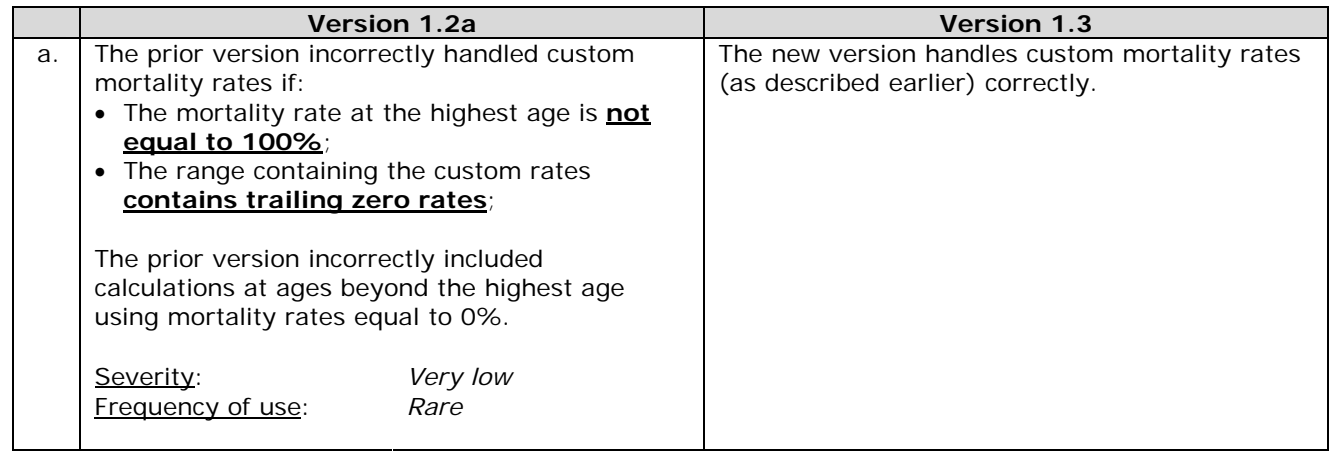

# **4. Other Modifications**

This new release incorporates the following additional changes:

- a. The input item for the actuarial equivalence (ActEquiv) function, previously labeled as "calculation age", has been changed to "original age". There are no changes to the calculation of the actuarial equivalence factor.
- b. The Help facility has been updated to reflect all changes to XLActuary.

### **XLActuary Release Notes Version 1.3**

## **5. How to Upgrade and Install this Release**

Users of previous releases of XLActuary can upgrade to this version by running the updated setup program on the machine where the add-in is currently installed, as follows:

• Go to the XLActuary 1.3 page in the ARMONTech website using the following link:

http://www.armontech.com/XLActuary13.html

- Click on the **"Download the Setup Program"** link then save the setup program in any folder on your computer. The name of the setup program is **XLActuarySetup13.exe**.
- Run the setup program.
- For the "Destination Folder", select the location where XLActuary is currently installed.

### **6. Frequently Asked Questions**

- #1 **Q:** Is this upgrade compatible with previous releases?
	- **A:** Version 1.3 of XLActuary is compatible with previous releases. This means that calls to all the XLActuary functions inside existing workbooks will continue to work.
- #2 **Q:** Will this version produce the same results as previous versions? **A:** The XLActuary functions will produce the same results as previous versions except to the extent that the calculations are affected by the fixes described above.
- #3 **Q:** Do I have to un-install the current version before upgrading to this release? **A:** You do not have to un-install the current version.
- #4 **Q:** Do I need to re-enter the key for the current registration?
	- **A:** You do not need to re-enter the registration key. The new version will automatically use the latest valid key entered in your machine.
- #5 **Q:** After running the setup program, how can I tell if the installation of the upgrade is successful?
	- A: Click **XLActuary | Help | About XLActuary...** to display the About form which will contain the version of the currently installed add-in: **XLActuary 1.3**. In addition, you can check if the new features and the additional modifications are available in the installed version.
- #6 **Q:** How do I determine when my current registration ends?
	- A: Click **XLActuary | Help | About XLActuary...** to display the About form. Then click the button labeled **Info…** to display the form containing the installation information.
		- The ID08 item represents the end date of the current registration.
		- The ID09 item represents the number of days to the end of the registration date.

## **7. Technical Support**

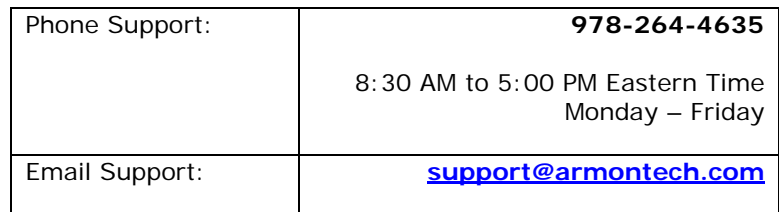